# DDR-back-up configureren voor ISDN met snelkiezerprofielen  $\overline{\phantom{a}}$

# Inhoud

[Inleiding](#page-0-0) [Voorwaarden](#page-0-1) [Vereisten](#page-0-2) [Gebruikte componenten](#page-0-3) **[Conventies](#page-1-0)** [Configureren](#page-1-1) [Netwerkdiagram](#page-1-2) **[Configuraties](#page-1-3)** [Verifiëren](#page-3-0) [Problemen oplossen](#page-3-1) [Stappen voor probleemoplossing](#page-3-2) [Wanneer u geen beheerafstand gebruikt](#page-4-0) [Bij gebruik van een beheerafstand](#page-5-0) [Opdrachten voor troubleshooting](#page-6-0) [Gerelateerde informatie](#page-10-0)

# <span id="page-0-0"></span>**Inleiding**

Deze voorbeeldconfiguratie laat zien hoe u een ISDN BRI-circuit kunt gebruiken om een huurlijn, WAN of seriële verbinding op te zetten.

Dit document maakt gebruik van dialerprofielen en de back-upinterfacefunctie. De opdracht van de backup-interface zet de geconfigureerde fysieke of logische interface in de stand-by modus totdat de primaire interface naar beneden gaat.

# <span id="page-0-1"></span>Voorwaarden

### <span id="page-0-2"></span>Vereisten

Er zijn geen specifieke vereisten van toepassing op dit document.

### <span id="page-0-3"></span>Gebruikte componenten

Deze configuratie gebruikt een BRI-circuit om een seriële link te maken. Routerramsen doen de inbelverbinding omdat de dialer string is ingesteld op die router. In deze configuratie:

- Er wordt een Cisco 2500-router (rammen) gebruikt, die is aangesloten op een Cisco 2520- router (spinx). Beide routers zijn ook uitgerust met BRI-interfaces die worden gebruikt voor de back-uplink.
- Beide routers werken Cisco IOS-softwarerelease 12.0.7T uit.

De informatie in dit document is gebaseerd op de apparaten in een specifieke laboratoriumomgeving. Alle apparaten die in dit document worden beschreven, hadden een opgeschoonde (standaard)configuratie. Als uw netwerk live is, moet u de potentiële impact van elke opdracht begrijpen.

### <span id="page-1-0"></span>**Conventies**

Raadpleeg voor meer informatie over documentconventies de [technische Tips](//www.cisco.com/en/US/tech/tk801/tk36/technologies_tech_note09186a0080121ac5.shtml) va[n](//www.cisco.com/en/US/tech/tk801/tk36/technologies_tech_note09186a0080121ac5.shtml) [Cisco.](//www.cisco.com/en/US/tech/tk801/tk36/technologies_tech_note09186a0080121ac5.shtml)

# <span id="page-1-1"></span>**Configureren**

Deze sectie bevat informatie over het configureren van de functies die in dit document worden beschreven. Deze drie stappen voltooien deze configuratie:

- Configureer de routing tussen inbellen (DDR) met behulp van bestaande DDR of 1. dialerprofielen. De voorbeeldconfiguratie die in dit document wordt getoond, maakt gebruik van dialerprofielen.
- 2. Gebruik de opdracht **back-upinterface** om de dialout te activeren wanneer de primaire link faalt.
- 3. Definieer interessant verkeer.

Opmerking: Aanbevolen wordt om de DDR-verbinding (dialer 1 met BRI0) te configureren en te controleren of deze correct werkt, voordat u de opdrachten back-upinterface en back-upvertraging configureren. Dit stelt u in staat om dialerprofielen, ISDN, PPP en verificatieproblemen effectief te beheren en op te lossen voordat u de back-up configureren.

N.B.: Als u aanvullende informatie wilt vinden over de opdrachten in dit document, gebruikt u het [Opdrachtplanningprogramma](//tools.cisco.com/Support/CLILookup/cltSearchAction.do) (allee[n](//tools.cisco.com/RPF/register/register.do) [geregistreerd](//tools.cisco.com/RPF/register/register.do) klanten).

### <span id="page-1-2"></span>**Netwerkdiagram**

Het netwerk in dit document is als volgt opgebouwd:

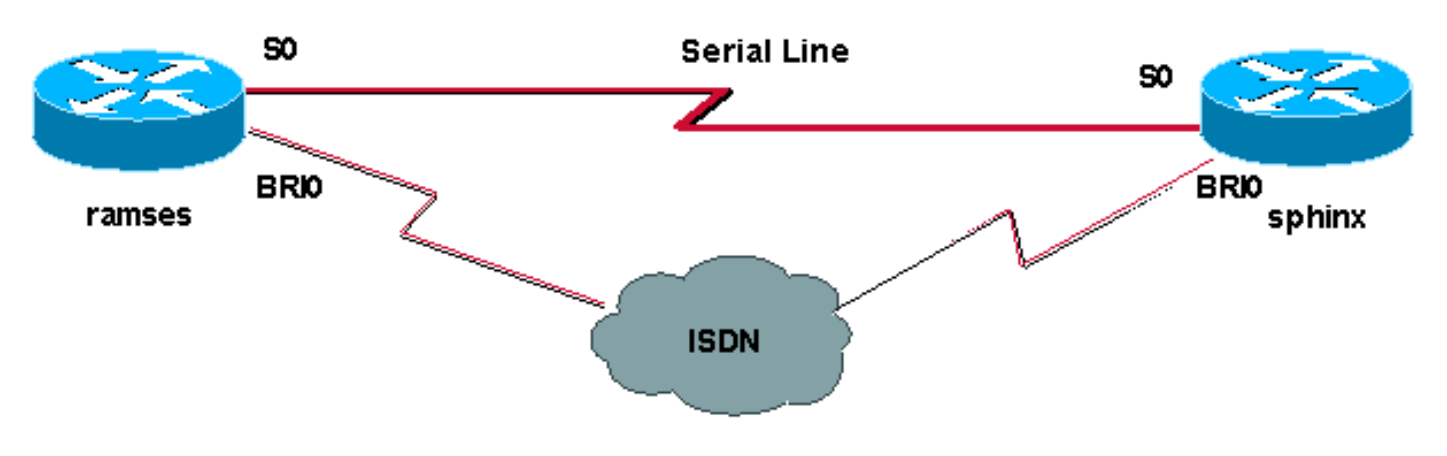

### <span id="page-1-3"></span>**Configuraties**

Dit document gebruikt deze configuraties:

- rammen (Cisco 2500 router)
- sfinx (Cisco 2520 router)

```
rammen (Cisco 2500 router)
ramses#show running-config
Building configuration...
Current configuration:
!
version 12.0
service timestamps debug datetime msec
service timestamps log datetime msec
!
hostname ramses
!
username sphinx password <password>
!-- password is case sensitive and should be the same
on both sides ! isdn switch-type basic-net3 ! !
interface Loopback1 ip address 1.1.1.1 255.255.255.255 !
interface Ethernet0 ip address 10.48.74.45 255.255.254.0
! interface Serial0 backup delay 10 30 backup interface
Dialer1 ip address 3.3.3.1 255.255.255.0 no ip directed-
broadcast clockrate 125000 ! interface BRI0 no ip
address no ip directed-broadcast encapsulation ppp
dialer pool-member 2 isdn switch-type basic-net3 no cdp
enable ppp authentication chap callin ! interface
Dialer1 ip unnumbered Loopback1 no ip directed-broadcast
encapsulation ppp dialer remote-name sphinx dialer pool
2 dialer string 5551000 dialer-group 1 ppp
authentication chap callin ! ip classless ip route
2.2.2.1 255.255.255.255 Dialer1 ip route 2.2.2.1
255.255.255.255 Serial0 no ip http server ! dialer-list
1 protocol ip permit ! line con 0 exec-timeout 0 0
transport input none line aux 0 line vty 0 4 exec-
timeout 0 0 password <password> login ! ntp server
10.200.20.134 end
sfinx (Cisco 2520 router)
sphinx#show running-config
Building configuration...
Current configuration:
!
version 12.0
service timestamps debug datetime msec
service timestamps log datetime msec
!
hostname sphinx
!
!
username ramses password <password>
!-- password is case sensitive and should be the same
on both sides ! isdn switch-type basic-net3 interface
Loopback1 ip address 2.2.2.1 255.255.255.255 ! interface
Serial0 ip address 3.3.3.2 255.255.255.0 ! interface
BRI0 no ip address no ip directed-broadcast
encapsulation ppp dialer pool-member 2 isdn switch-type
```

```
basic-net3 no cdp enable ppp authentication chap callin
! interface Dialer1 ip unnumbered Loopback1 no ip
directed-broadcast encapsulation ppp dialer remote-name
ramses dialer pool 2 dialer-group 1 ppp authentication
chap ! ip classless ip route 1.1.1.1 255.255.255.255
Serial0 ip route 1.1.1.1 255.255.255.255 Dialer1 2
dialer-list 1 protocol ip permit ! line con 0 exec-
timeout 0 0 transport input none line aux 0 line vty 0 4
! end
```
# <span id="page-3-0"></span>Verifiëren

Deze sectie verschaft informatie die u kunt gebruiken om te bevestigen dat uw configuratie correct werkt.

Bepaalde opdrachten met show worden ondersteund door de tool [Output Interpreter \(alleen voor](https://www.cisco.com/cgi-bin/Support/OutputInterpreter/home.pl) [geregistreerde klanten\). Hiermee kunt u een analyse van de output van opdrachten met](//tools.cisco.com/RPF/register/register.do) show genereren.

- ISDN-status tonen?? Hier wordt de status van alle ISDN-interfaces of een specifieke ISDNinterface weergegeven.
- Geeft interface seriële weer?? Informatie over een seriële interface.
- Kan interfacetaler tonen?? Informatie over een dialerinterface.
- bug dialer??? Hier wordt DDR (DDR) informatie over de pakketten weergegeven die in de dialerinterface worden ontvangen.
- bug ISDN Q931?? Geeft instellingen voor oproepen en verwijdering van de ISDNnetwerkverbinding (Layer 3) tussen de router en de ISDN-switch weer.
- bug-onderhandeling???Informatie over PPP-verkeer en -uitwisselingen worden weergegeven tijdens het onderhandelen over de PPP-componenten zoals Link Control Protocol (LCP), Verificatie en NCP. Een succesvolle PPP-onderhandeling zal eerst de LCP-staat openen, dan Verifiëren en uiteindelijk NCP onderhandelen.
- bug van PPP-verificatie??? Hier worden de PPP-verificatieprotocolberichten weergegeven, inclusief Challenge Authentication Protocol (CHAP)-pakketuitwisselingen en PAPuitwisselingen (Wachtwoord Verificatieprotocol). Als u een fout waarneemt, controleer of de gebruikersnaam en het wachtwoord voor CHAP correct zijn ingesteld.

# <span id="page-3-1"></span>Problemen oplossen

Deze sectie bevat informatie waarmee u problemen met de configuratie kunt oplossen.

### <span id="page-3-2"></span>Stappen voor probleemoplossing

Volg deze instructies om uw configuratie problemen op te lossen:

Gebruik de opdracht ISDN-status tonen om er zeker van te zijn dat de router correct met de ISDNswitch communiceert. Controleer in de uitvoer of:

- Layer 1 Status is ACTIEF
- Layer 2 Status = MULTIPLE\_FRAME\_ESTABLISHED

Deze opdracht geeft ook het aantal actieve oproepen weer. Laten we een voorbeeld nemen:

```
 ramses#show isdn status
 Global ISDN Switchtype = basic-net3
 ISDN BRI0 interface
 dsl 0, interface ISDN Switchtype = basic-net3
 Layer 1 Status:
 ACTIVE
 Layer 2 Status:
 TEI = 97, Ces = 1, SAPI = 0, State = MULTIPLE_FRAME_ESTABLISHED
 Layer 3 Status:
 0 Active Layer 3 Call(s)
 Activated dsl 0 CCBs = 0
 The Free Channel Mask: 0x80000003
 Total Allocated ISDN CCBs = 0
 ramses#show interface serial 0
 Serial0 is up, line protocol is up
 Hardware is HD64570
 Internet address is 3.3.3.1/24
 Backup interface Dialer1, failure delay 10 sec, secondary disable
 delay 30 sec
```

```
 ramses#show interface dialer 1
```
 Dialer1 is standby mode, line protocol is down *! --- In standby mode.* Hardware is Unknown Aangezien de back-upinterface in de stand-by modus staat, ziet u deze informatie niet in de uitvoer van de opdracht ip-route weergeven.

Laten we naar de verschillen in de output kijken wanneer we een administratieve afstand (AD) gebruiken en wanneer we er geen gebruiken.

#### <span id="page-4-0"></span>Wanneer u geen beheerafstand gebruikt

Wanneer u geen AD gebruikt, ziet u de volgende uitvoer:

```
 sphinx#show interface dialer 1
 Dialer1 is up (spoofing), line protocol is up (spoofing)
 Hardware is Unknown
```
Als u geen AD voor het dialer op de routerspin gebruikt, ziet u de volgende output van de opdracht tonen ip:

```
 sphinx(config)#ip route 1.1.1.1 255.255.255.255 dialer1
 ! --- No AD used here. sphinx#show ip route 1.1.1.1
 Routing entry for 1.1.1.1/32
 Known via "static", distance 1, metric 0 (connected)
 Routing Descriptor Blocks:
 * directly connected, via Dialer1
 Route metric is 0, traffic share count is 1
 directly connected, via Serial0
 Route metric is 0, traffic share count is 1
```
De output die door de ping wordt weergegeven ziet er precies zo uit als de volgende, in die zin dat de pings ontbreekt:

```
Type escape sequence to abort.
 Sending 5, 100-byte ICMP Echos to 1.1.1.1, timeout is 2 seconds:
 .!.!.
```
#### <span id="page-5-0"></span>Bij gebruik van een beheerafstand

Wanneer u een AD gebruikt, ziet u de volgende uitvoer:

```
 sphinx(config)#ip route 1.1.1.1 255.255.255.255 dialer1 2
! --- The AD used here is two. sphinx#show ip route 1.1.1.1
  Routing entry for 1.1.1.1/32
  Known via "static", distance 1, metric 0 (connected)
  Routing Descriptor Blocks:
  * directly connected, via Serial0
  Route metric is 0, traffic share count is 1
  sphinx#ping 1.1.1.1
  Type escape sequence to abort.
  Sending 5, 100-byte ICMP Echos to 1.1.1.1, timeout is 2 seconds:
  !!!!!
```
Configureer en controleer of de DDR-verbinding (tussen Dialer 1 en BRI0) correct werkt voordat u de opdrachten back-upinterface en back-upvertraging configureren. Hiermee kunt u controleren of het dialerprofiel, ISDN, PPP en verificatie correct functioneren voordat u de back-up configureren.

Nadat u hebt geverifieerd dat de DDR-verbinding goed werkt, kunt u de volgende stappen voor probleemoplossing volgen die hieronder worden beschreven:

- 1. Breng de primaire link naar beneden. Opmerking: Gebruik de opdracht shutdown niet op de router terwijl de opdracht back-upinterface is geconfigureerd. Dit veroorzaakt niet dat Cisco IOS de back-uplink instelt. U kunt de back-up activeren door de primaire interface op de router te sluiten die niet de opdracht van de back-upinterface heeft.Opmerking: In ons scenario wordt de opdracht backup-interface ingesteld op ramses (de Cisco 2500-router). Daarom activeert het uitvoeren van een sluitingsopdracht op de primaire interface van sphinx (de router van Cisco 2520) de back-uplink.Opmerking: U kunt de primaire verbinding fysiek beperken door de stekker uit het stopcontact te halen of door een soortgelijke methode te gebruiken om de back-upinterface op te zetten.
- 2. U dient een console-bericht te zien, dat aangeeft dat de back-upinterface (interface-dialer 1) omhoog is. Dit bericht verschijnt alleen nadat de tussentijd, die door de opdracht backupvertraging is opgegeven, is verlopen. In deze configuratie is de backupactiveringsvertraging 10 seconden.Als u dit console-bericht niet ziet, controleert u de backupuitsteltimer.

```
 *Mar 1 03:54:00.451: %LINEPROTO-5-UPDOWN: Line protocol on Interface
 Serial0, changed state to down
```
\*Mar 1 03:54:11.467: %LINK-3-UPDOWN: Interface Dialer1, changed state to up

- 3. Gebruik de opdracht tonen ip route om de routingtabel met de primaire link naar beneden te bekijken. U dient een direct aangesloten route naar Kiezer 1 te volgen.
- 4. Ping het IP adres van de loopback interface van de afstandsrouter. Als de link niet instelt, controleer of uw interessante verkeersdefinitie ICMP-verkeer (pings) toestaat.Opmerking: In ons voorbeeld wordt een AD van twee gebruikt voor de route in de routerspin (dit kan een ander nummer zijn dan één).

Opmerking: De reden hiervoor is dat, als de primaire link omhoog is, de helft van de pings verloren gaat. Aangezien zowel dialer 1 als serie 0 interfaces omhoog zijn, wordt de route geïnstalleerd voor beide interfaces. De dialerinterface kan echter het pakket niet verzenden omdat de BRI-interface niet omhoog is.

#### <span id="page-6-0"></span>Opdrachten voor troubleshooting

Gebruik de opdrachten in deze sectie om problemen met uw configuratie op te lossen.

Bepaalde opdrachten met show worden ondersteund door de tool [Output Interpreter \(alleen voor](https://www.cisco.com/cgi-bin/Support/OutputInterpreter/home.pl) [geregistreerde klanten\). Hiermee kunt u een analyse van de output van opdrachten met](//tools.cisco.com/RPF/register/register.do) show genereren.

Opmerking: Voordat u debug-opdrachten afgeeft, raadpleegt u [Belangrijke informatie over Debug](//www.cisco.com/en/US/tech/tk801/tk379/technologies_tech_note09186a008017874c.shtml) [Commands](//www.cisco.com/en/US/tech/tk801/tk379/technologies_tech_note09186a008017874c.shtml).

Probeer 2.2.2.1 te pingelen om interessant verkeer te creëren:

```
ramses#ping 2.2.2.1
   *Mar 1 04:53:26.574: %LINK-3-UPDOWN: Interface Serial0, changed state
    to down
    *Mar 1 04:53:27.574: %LINEPROTO-5-UPDOWN: Line protocol on Interface
    Serial0, changed state to down
    *Mar 1 04:53:38.590: %LINK-3-UPDOWN: Interface Dialer1, changed state
    to up
    *Mar 1 04:53:38.606: Di1 LCP: Not allowed on a Dialer Profile.
    *Mar 1 04:53:40.058: BRI0 DDR: rotor dialout [priority]
    *Mar 1 04:53:40.062: BRI0 DDR: Dialing cause ip (s=1.1.1.1, d=2.2.2.1)
    *Mar 1 04:53:40.066: BRI0 DDR: Attempting to dial 5551000
    *Mar 1 04:53:40.078: ISDN BR0: TX -> SETUP pd = 8 callref = 0x0A
    *Mar 1 04:53:40.078: Bearer Capability i = 0x8890
   *Mar 1 04:53:40.082: Channel ID i = 0x83 *Mar 1 04:53:40.086: Called Party Number i = 0x80, '5551000'
    *Mar 1 04:53:40.342: ISDN BR0: RX <- CALL_PROC pd = 8 callref = 0x8A
   *Mar 1 04:53:40.346: Channel ID i = 0x89 *Mar 1 04:53:40.834: ISDN BR0: RX <- CONNECT pd = 8 callref = 0x8A
   *Mar 1 04:53:40.846: ISDN BR0: TX -> CONNECT_ACK pd = 8 callref =
   0 \times 0A
    *Mar 1 04:53:40.854: %LINK-3-UPDOWN: Interface BRI0:1, changed state to
    up
    *Mar 1 04:53:40.870: BRI0:1: interface must be fifo queue, force fifo
    *Mar 1 04:53:40.874: %DIALER-6-BIND: Interface BRI0:1 bound to profile
    Dialer1
    *Mar 1 04:53:40.882: %ISDN-6-CONNECT: Interface BRI0:1 is now connected
    to 5551000
    *Mar 1 04:53:40.890: BR0:1 PPP: Treating connection as a callout
    *Mar 1 04:53:40.890: BR0:1 PPP: Phase is ESTABLISHING, Active Open
    *Mar 1 04:53:40.894: BR0:1 PPP: No remote authentication for call-out
    *Mar 1 04:53:40.898: BR0:1 LCP: O CONFREQ [Closed] id 18 len 10
    *Mar 1 04:53:40.902: BR0:1 LCP: MagicNumber 0xE1BD38B8
    (0x0506E1BD38B8)
    *Mar 1 04:53:40.930: BR0:1 LCP: I CONFREQ [REQsent] id 22 len 15
    *Mar 1 04:53:40.934: BR0:1 LCP: AuthProto CHAP (0x0305C22305)
    *Mar 1 04:53:40.938: BR0:1 LCP: MagicNumber 0xEEBCFA2D
    (0x0506EEBCFA2D)
    *Mar 1 04:53:40.942: BR0:1 LCP: O CONFACK [REQsent] id 22 len 15
    *Mar 1 04:53:40.946: BR0:1 LCP: AuthProto CHAP (0x0305C22305)
    *Mar 1 04:53:40.950: BR0:1 LCP: MagicNumber 0xEEBCFA2D
```
 (0x0506EEBCFA2D) \*Mar 1 04:53:40.954: BR0:1 LCP: I CONFACK [ACKsent] id 18 len 10 \*Mar 1 04:53:40.954: BR0:1 LCP: MagicNumber 0xE1BD38B8 (0x0506E1BD38B8) \*Mar 1 04:53:40.958: BR0:1 LCP: State is Open \*Mar 1 04:53:40.962: BR0:1 PPP: Phase is AUTHENTICATING, by the peer \*Mar 1 04:53:40.982: BR0:1 CHAP: I CHALLENGE id 9 len 27 from "sphinx" \*Mar 1 04:53:40.986: BR0:1 CHAP: O RESPONSE id 9 len 27 from "ramses" \*Mar 1 04:53:41.046: BR0:1 CHAP: I SUCCESS id 9 len 4 \*Mar 1 04:53:41.050: BR0:1 PPP: Phase is UP \*Mar 1 04:53:41.054: BR0:1 IPCP: O CONFREQ [Not negotiated] id 9 len 10 \*Mar 1 04:53:41.058: BR0:1 IPCP: Address 1.1.1.1 (0x030601010101) \*Mar 1 04:53:41.062: BR0:1 CDPCP: O CONFREQ [Not negotiated] id 9 len 4 \*Mar 1 04:53:41.066: BR0:1 IPCP: I CONFREQ [REQsent] id 6 len 10 \*Mar 1 04:53:41.070: BR0:1 IPCP: Address 2.2.2.1 (0x030602020201) \*Mar 1 04:53:41.074: BR0:1 IPCP: O CONFACK [REQsent] id 6 len 10 \*Mar 1 04:53:41.078: BR0:1 IPCP: Address 2.2.2.1 (0x030602020201) \*Mar 1 04:53:41.082: BR0:1 CDPCP: I CONFREQ [REQsent] id 9 len 4 \*Mar 1 04:53:41.086: BR0:1 CDPCP: O CONFACK [REQsent] id 9 len 4 \*Mar 1 04:53:41.110: BR0:1 IPCP: I CONFACK [ACKsent] id 9 len 10 \*Mar 1 04:53:41.110: BR0:1 IPCP: Address 1.1.1.1 (0x030601010101) \*Mar 1 04:53:41.114: BR0:1 IPCP: State is Open \*Mar 1 04:53:41.122: BR0:1 CDPCP: I CONFACK [ACKsent] id 9 len 4 \*Mar 1 04:53:41.126: BR0:1 CDPCP: State is Open \*Mar 1 04:53:41.126: BRI0:1 DDR: dialer protocol up \*Mar 1 04:53:41.134: Di1 IPCP: Install route to 2.2.2.1 \*Mar 1 04:53:42.086: %LINEPROTO-5-UPDOWN: Line protocol on Interface BRI0:1, changed state to up \*Mar 1 04:53:46.886: %ISDN-6-CONNECT: Interface BRI0:1 is now connected to 5551000 5551000 ramses#**show dialer** BRI0 - dialer type = ISDN Dial String Successes Failures Last DNIS Last status 0 incoming call(s) have been screened. 0 incoming call(s) rejected for callback. BRI0:1 - dialer type = ISDN Idle timer (120 secs), Fast idle timer (20 secs) Wait for carrier (30 secs), Re-enable (15 secs) Dialer state is data link layer up Dial reason: ip (s=1.1.1.1, d=2.2.2.1) ! --- we see dial reason, this is the calling router Interface bound to profile Dialer1 Time until disconnect 105 secs Current call connected 00:00:16 Connected to 5551000 (5551000) BRI0:2 - dialer type = ISDN

 Idle timer (120 secs), Fast idle timer (20 secs) Wait for carrier (30 secs), Re-enable (15 secs) Dialer state is idle

 Dialer1 - dialer type = DIALER PROFILE Idle timer (120 secs), Fast idle timer (20 secs) Wait for carrier (30 secs), Re-enable (15 secs) Dialer state is data link layer up Number of active calls = 1 Number of active circuit switched calls = 0

 Dial String Successes Failures Last DNIS Last status 5551000 5 0 00:00:19 successful

 Default Dialer2 - dialer type = NONE Idle timer (120 secs), Fast idle timer (20 secs) Wait for carrier (30 secs), Re-enable (15 secs) Number of active calls = 0 Dial String Successes Failures Last DNIS Last status ramses#**show ip route** Codes: C - connected, S - static, I - IGRP, R - RIP, M - mobile, B - BGP D - EIGRP, EX - EIGRP external, O - OSPF, IA - OSPF inter area N1 - OSPF NSSA external type 1, N2 - OSPF NSSA external type 2 E1 - OSPF external type 1, E2 - OSPF external type 2, E - EGP i - IS-IS, L1 - IS-IS level-1, L2 - IS-IS level-2, ia - IS-IS inter area \* - candidate default, U - per-user static route, o - ODR P - periodic downloaded static route Gateway of last resort is not set 1.0.0.0/32 is subnetted, 1 subnets C 1.1.1.1 is directly connected, Loopback1 2.0.0.0/32 is subnetted, 1 subnets C 2.2.2.1 is directly connected, Dialer1 10.0.0.0/23 is subnetted, 1 subnets C 10.48.74.0 is directly connected, Ethernet0 sphinx(config)#**interface serial 0** sphinx(config-if)#**shutdown** sphinx(config-if)# \*Mar 3 20:07:40.603: %LINK-5-CHANGED: Interface Serial0, changed state to administratively down \*Mar 3 20:07:41.603: %LINEPROTO-5-UPDOWN: Line protocol on Interface Serial0, changed state to down \*Mar 3 20:07:54.331: ISDN BR0: RX <- SETUP pd = 8 callref = 0x14 \*Mar 3 20:07:54.335: Bearer Capability  $i = 0x8890$  \*Mar 3 20:07:54.339: Channel ID i = 0x89 \*Mar 3 20:07:54.343: Called Party Number i = 0xC1, '5551000' \*Mar 3 20:07:54.355: ISDN BR0: Event: Received a DATA call from <unknown> on B1 at 64 Kb/s \*Mar 3 20:07:54.355: BRI0:1: interface must be fifo queue, force fifo \*Mar 3 20:07:54.363: %DIALER-6-BIND: Interface BRI0:1 bound to profile Dialer1 \*Mar 3 20:07:54.383: %LINK-3-UPDOWN: Interface BRI0:1, changed state to up \*Mar 3 20:07:54.403: %ISDN-6-CONNECT: Interface BRI0:1 is now connected to <unknown phone number> \*Mar 3 20:07:54.411: BR0:1 PPP: Treating connection as a callin \*Mar 3 20:07:54.415: BR0:1 PPP: Phase is ESTABLISHING, Passive Open \*Mar 3 20:07:54.415: BR0:1 LCP: State is Listen \*Mar 3 20:07:54.471: %ISDN-6-LAYER2UP: Layer 2 for Interface BR0, TEI 99 changed to up \*Mar 3 20:07:54.479: ISDN BR0: TX -> CALL\_PROC pd = 8 callref =  $0x94$ \*Mar 3 20:07:54.687: ISDN BR0: TX -> CONNECT pd = 8 callref =  $0x94$ \*Mar 3 20:07:54.851: ISDN BR0: RX <- CONNECT\_ACK pd = 8 callref = 0x14 \*Mar 3 20:07:54.939: BR0:1 LCP: I CONFREQ [Listen] id 18 len 10 \*Mar 3 20:07:54.939: BR0:1 LCP: MagicNumber 0xE1BD38B8 (0x0506E1BD38B8) \*Mar 3 20:07:54.943: BR0:1 LCP: O CONFREQ [Listen] id 22 len 15 \*Mar 3 20:07:54.947: BR0:1 LCP: AuthProto CHAP (0x0305C22305) \*Mar 3 20:07:54.951: BR0:1 LCP: MagicNumber 0xEEBCFA2D

 (0x0506EEBCFA2D) \*Mar 3 20:07:54.955: BR0:1 LCP: O CONFACK [Listen] id 18 len 10 \*Mar 3 20:07:54.959: BR0:1 LCP: MagicNumber 0xE1BD38B8 (0x0506E1BD38B8) \*Mar 3 20:07:54.987: BR0:1 LCP: I CONFACK [ACKsent] id 22 len 15 \*Mar 3 20:07:54.987: BR0:1 LCP: AuthProto CHAP (0x0305C22305) \*Mar 3 20:07:54.991: BR0:1 LCP: MagicNumber 0xEEBCFA2D (0x0506EEBCFA2D) \*Mar 3 20:07:54.995: BR0:1 LCP: State is Open \*Mar 3 20:07:54.995: BR0:1 PPP: Phase is AUTHENTICATING, by this end \*Mar 3 20:07:54.999: BR0:1 CHAP: O CHALLENGE id 9 len 27 from "sphinx" \*Mar 3 20:07:55.027: BR0:1 CHAP: I RESPONSE id 9 len 27 from "ramses" \*Mar 3 20:07:55.035: BR0:1 CHAP: O SUCCESS id 9 len 4 \*Mar 3 20:07:55.039: BR0:1 PPP: Phase is UP \*Mar 3 20:07:55.043: BR0:1 IPCP: O CONFREQ [Not negotiated] id 6 len 10 \*Mar 3 20:07:55.047: BR0:1 IPCP: Address 2.2.2.1 (0x030602020201) \*Mar 3 20:07:55.051: BR0:1 CDPCP: O CONFREQ [Not negotiated] id 9 len 4 \*Mar 3 20:07:55.115: BR0:1 IPCP: I CONFREQ [REQsent] id 9 len 10 \*Mar 3 20:07:55.119: BR0:1 IPCP: Address 1.1.1.1 (0x030601010101) \*Mar 3 20:07:55.123: BR0:1 IPCP: O CONFACK [REQsent] id 9 len 10 \*Mar 3 20:07:55.127: BR0:1 IPCP: Address 1.1.1.1 (0x030601010101) \*Mar 3 20:07:55.131: BR0:1 CDPCP: I CONFREQ [REQsent] id 9 len 4 \*Mar 3 20:07:55.135: BR0:1 CDPCP: O CONFACK [REQsent] id 9 len 4 \*Mar 3 20:07:55.139: BR0:1 IPCP: I CONFACK [ACKsent] id 6 len 10 \*Mar 3 20:07:55.143: BR0:1 IPCP: Address 2.2.2.1 (0x030602020201) \*Mar 3 20:07:55.147: BR0:1 IPCP: State is Open \*Mar 3 20:07:55.151: BR0:1 CDPCP: I CONFACK [ACKsent] id 9 len 4 \*Mar 3 20:07:55.155: BR0:1 CDPCP: State is Open \*Mar 3 20:07:55.159: BRI0:1 DDR: dialer protocol up \*Mar 3 20:07:55.167: Di1 IPCP: Install route to 1.1.1.1 \*Mar 3 20:07:56.039: %LINEPROTO-5-UPDOWN: Line protocol on Interface BRI0:1, changed state to up \*Mar 3 20:08:00.411: %ISDN-6-CONNECT: Interface BRI0:1 is now connected to <unknown phone number> ramses sphinx#**show dialer** BRI0 - dialer type = ISDN Dial String Successes Failures Last DNIS Last status 0 incoming call(s) have been screened. 0 incoming call(s) rejected for callback. BRI0:1 - dialer type = ISDN Idle timer (120 secs), Fast idle timer (20 secs) Wait for carrier (30 secs), Re-enable (15 secs)

Dialer state is data link layer up

Interface bound to profile Dialer1

Time until disconnect 95 secs

Connected to <unknown phone number> (ramses)

 *! --- We see ramses.* BRI0:2 - dialer type = ISDN Idle timer (120 secs), Fast idle timer (20 secs) Wait for carrier (30 secs), Re-enable (15 secs) Dialer state is idle Dialer1 - dialer type = DIALER PROFILE Idle timer (120 secs), Fast idle timer (20 secs) Wait for carrier (30 secs), Re-enable (15 secs) Dialer state is data link layer up Number of active calls = 1 Number of active circuit switched calls = 0 Dial String Successes Failures Last DNIS Last status sphinx#**show ip route**

Codes: C - connected, S - static, I - IGRP, R - RIP, M - mobile, B - BGP

 D - EIGRP, EX - EIGRP external, O - OSPF, IA - OSPF inter area N1 - OSPF NSSA external type 1, N2 - OSPF NSSA external type 2 E1 - OSPF external type 1, E2 - OSPF external type 2, E - EGP i - IS-IS, L1 - IS-IS level-1, L2 - IS-IS level-2, ia - IS-IS

```
 inter area
 * - candidate default, U - per-user static route, o - ODR
 P - periodic downloaded static route
 Gateway of last resort is not set
 1.0.0.0/32 is subnetted, 1 subnets
 C 1.1.1.1 is directly connected, Dialer1
 2.0.0.0/32 is subnetted, 1 subnets
 C 2.2.2.1 is directly connected, Loopback1
 sphinx#
```
### <span id="page-10-0"></span>Gerelateerde informatie

- [Ondersteuning voor toegangstechnologie](//www.cisco.com/cisco/web/psa/default.html?mode=tech&referring_site=bodynav)
- [Technische ondersteuning Cisco-systemen](//www.cisco.com/cisco/web/support/index.html?referring_site=bodynav)